# Interactive BIOS simulator

## Welcome to the interactive BIOS simulator for the HP 200 G3 All-in-One

#### <span id="page-0-0"></span>**Here's how to use it…**

#### [BIOS Utility menu options:](#page-1-0)

While the menu options cannot be toggled, many of them offer item specific information about that option. To view this information, use the cursor to rollover the option and the information will present in a pane on the right of the BIOS screen.

#### **That's it!**

HP 200 G3 All-in-One

# BIOS Utility

### <span id="page-1-0"></span>[Back to Welcome Page](#page-0-0)

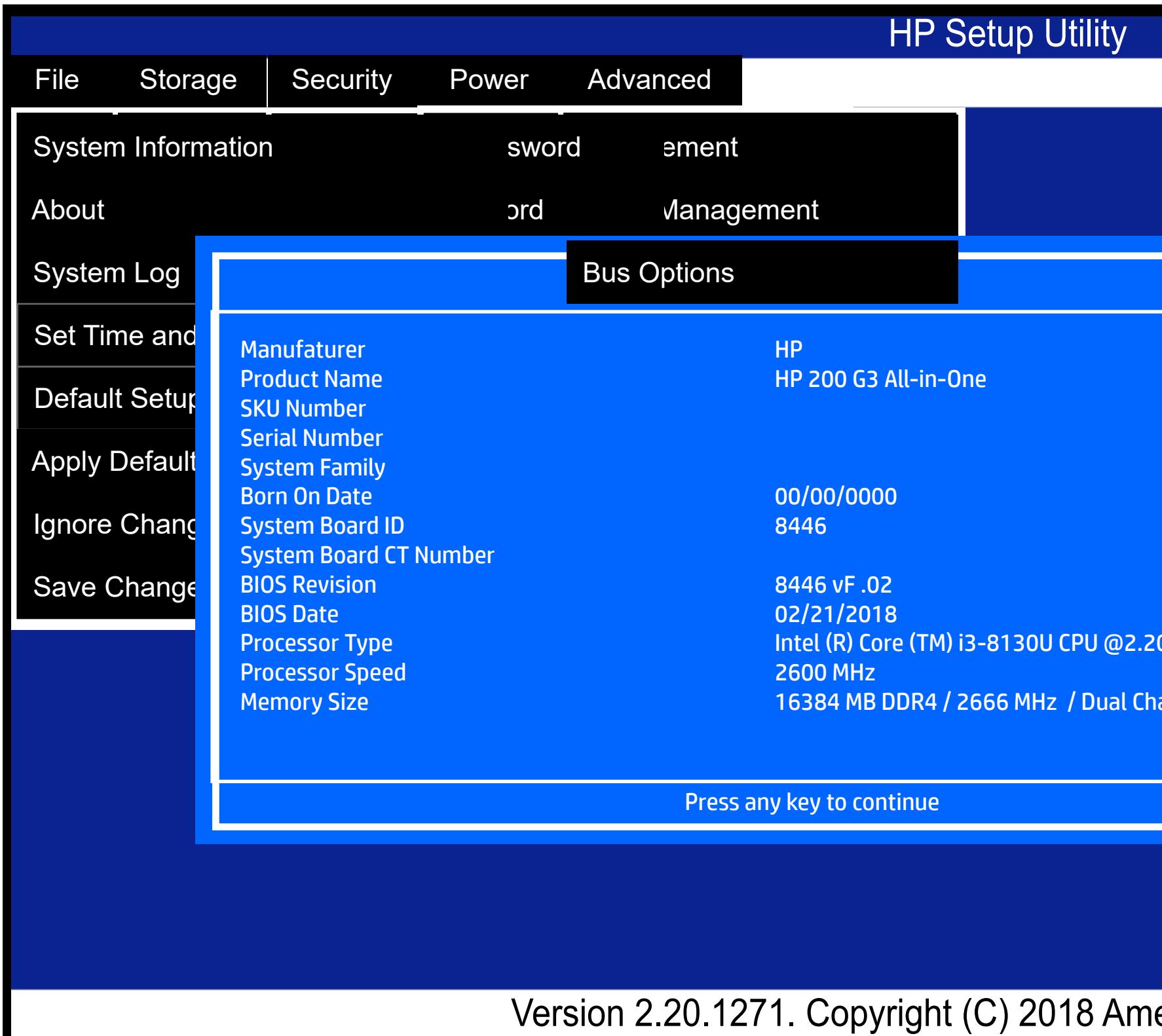

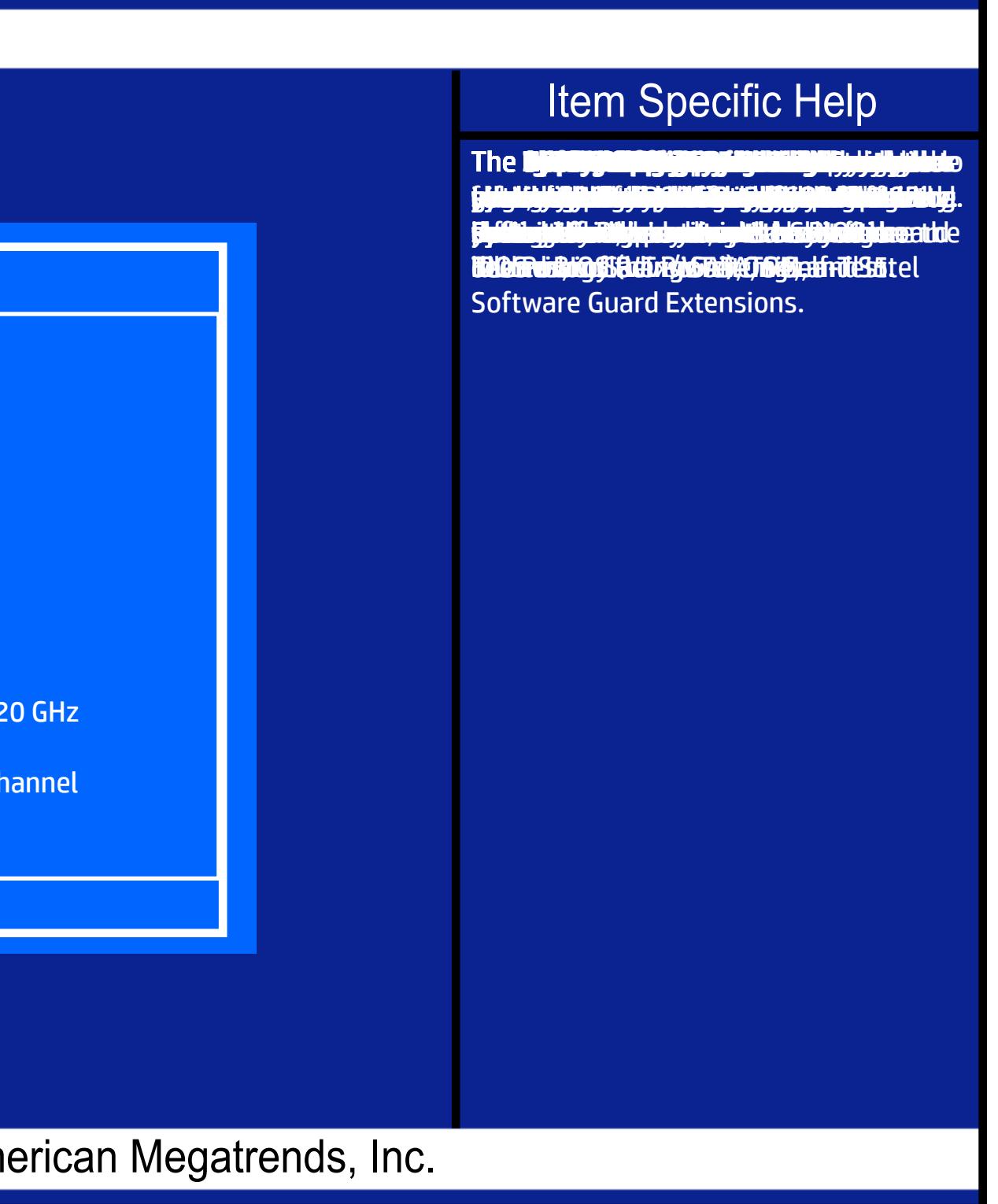